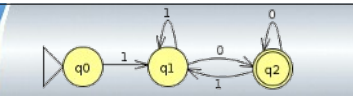

# **Reguläre Ausdrücke (mit Libre Office)**

### *Recherche*

*Informieren Sie sich über die Verwendung von regulären Ausdrücken in Libre Office. Ziel ist später die Suche nach bestimmten Zeichenmustern in einem Office-Dokument.*

#### *Reguläre Ausdrücke lesen*

*Erklären Sie jeweils, welche Wortmengen hier beschrieben werden. Alle Buchstaben und Ziffern sowie der Doppelpunkt sollen Zeichen des zu Grunde gelegten Alphabets sein.*

- *a) (halli)\*hallo*
- *b) Too\*r*
- *c) (5+6+7+8+9+10)(a+b+c+d)*

#### *Binärzahlen suchen mit regulären Ausdrücken*

*a) Öffnen Sie die Vorlage Regex\_Binaerzahlen. Schreiben Sie in der Suche einen regulären Ausdruck, der gültige Binärzahlen erkennt. Es sollen nur ganze Zeilen erkannt werden, dazu benutzt man im suchenden Regex ^ und \$ für Absatzanfang und -ende.*

*Gültig: 0, 1, 10, 11, 10101001001000, 111111111*

*Ungültig: 00, 01, 123, 000001101, -1, +111, 1+1*

*Regel: enthalten nur 0 und 1, keine führenden Nullen und sind beliebig lang.*

*b) \*\*\*Beschreibe floats durch einen LibreOffice-Regex: Gültig: 0 1 1.101 110.001 +1. 0. .1 .00001 .0 -1.001 +.01 Ungültig: . 01.1 1.+1 Regel: Gültige floats haben einen Ziffernblock vor und/oder nach dem Punkt, dürfen ein Vorzeichen haben, \*\*\*aber keine führenden Nullen.*

## *Gültige Mailadressen[1](#page-0-0)*

*Wir betrachten hier vereinfachte E-Mail-Adressen, in denen nur die Symbole b, @ und . vorkommen dürfen.*

*Beispiel: bb@bbb.bb*

*Folgende Regeln sollen zur Bildung solcher E-Mail-Adressen beachtet werden:*

- *Eine vereinfachte E-Mail-Adresse besteht aus einem User-Namen gefolgt vom @- Symbol und einer Domain-Angabe.*
- *Der User-Name soll nur aus b´s bestehen; mehrteilige Namen mit Punkten als Trennzeichen sind zulässig.*
- *Die Domainangabe soll aus Subdomains und einer Topleveldomain aufgebaut sein, die jeweils mit einem Punkt getrennt werden.*
- *Eine Subdomain und eine Topleveldomain besteht nur aus b´s.*
- *a) Welche der folgenden Zeichenketten stellen vereinfachte E-Mail-Adressen dar? [b@b.bbb](mailto:b@b.bbb) @b.b.bb*

*[bbb@bbbb](mailto:bbb@bbbb) [bb.b@b.bb](mailto:bb.b@b.bb)*

- *b) Geben Sie einen regulären Ausdruck an, der in LibreOffice die gültigen vereinfachten E-Mail-Adressen erkennt.*
- *c) Geben Sie einen regulären Ausdruck zur Erkennung von (realen) E-Mail-Adressen an.*

<span id="page-0-0"></span>1 Quelle: inf-schule.de | Sprachen und Automaten CC-BY-SA

COOO Dietrich | Lautebach (2020) 1/1 11 200 10 2PG Informatik